# SICONFI

# **Manual do Usuário**

**Consultar Fila de Processamento**

Data e hora de geração: 19/04/2025 11:10

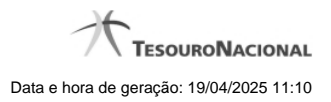

**1 - Consultar Fila de Processamento 3**

## **1 - Consultar Fila de Processamento**

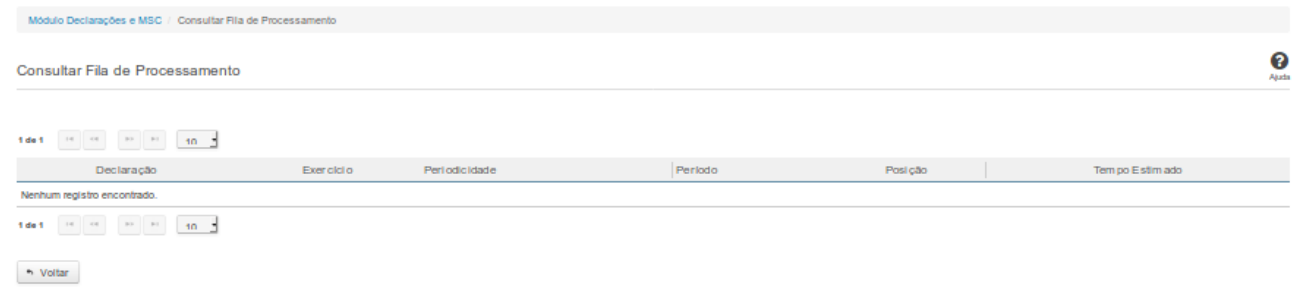

### **Consultar Fila de Processamento**

Essa tela permite que você consulte a fila de processamento dos agendamentos de geração de declarações.

### **Campos de Resultados**

Lista de Agendamentos - O resultado da consulta é uma lista contendo os agendamentos de processamento de declarações, constituída pelos campos descritos a seguir:

**Declaração -** tipo da declaração.

**Exercício -** exercício de referência da declaração.

**Periodicidade -** periodicidade de referência da declaração.

**Período -** período de referência da declaração.

**Posição -** posição da declaração na fila de processamento.

**Tempo Estimado -** tempo estimado para o processamento da declaração.

### **Botões**

**Navegador de Páginas -** Navegue nas páginas do resultado da consulta.

**Quantidade de Ocorrências de Resultados -** Selecione a quantidade de ocorrências a serem exibidas por página.

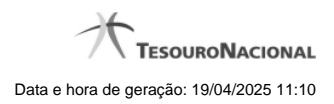

4

**Voltar -** Clique nesse botão para retornar para a tela inicial da área restrita do módulo selecionado.